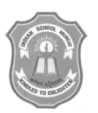

# **INDIAN SCHOOL MUSCAT SECOND TERM EXAMINATION** 2017 **MULTIMEDIA & WEB TECHNOLOGY**

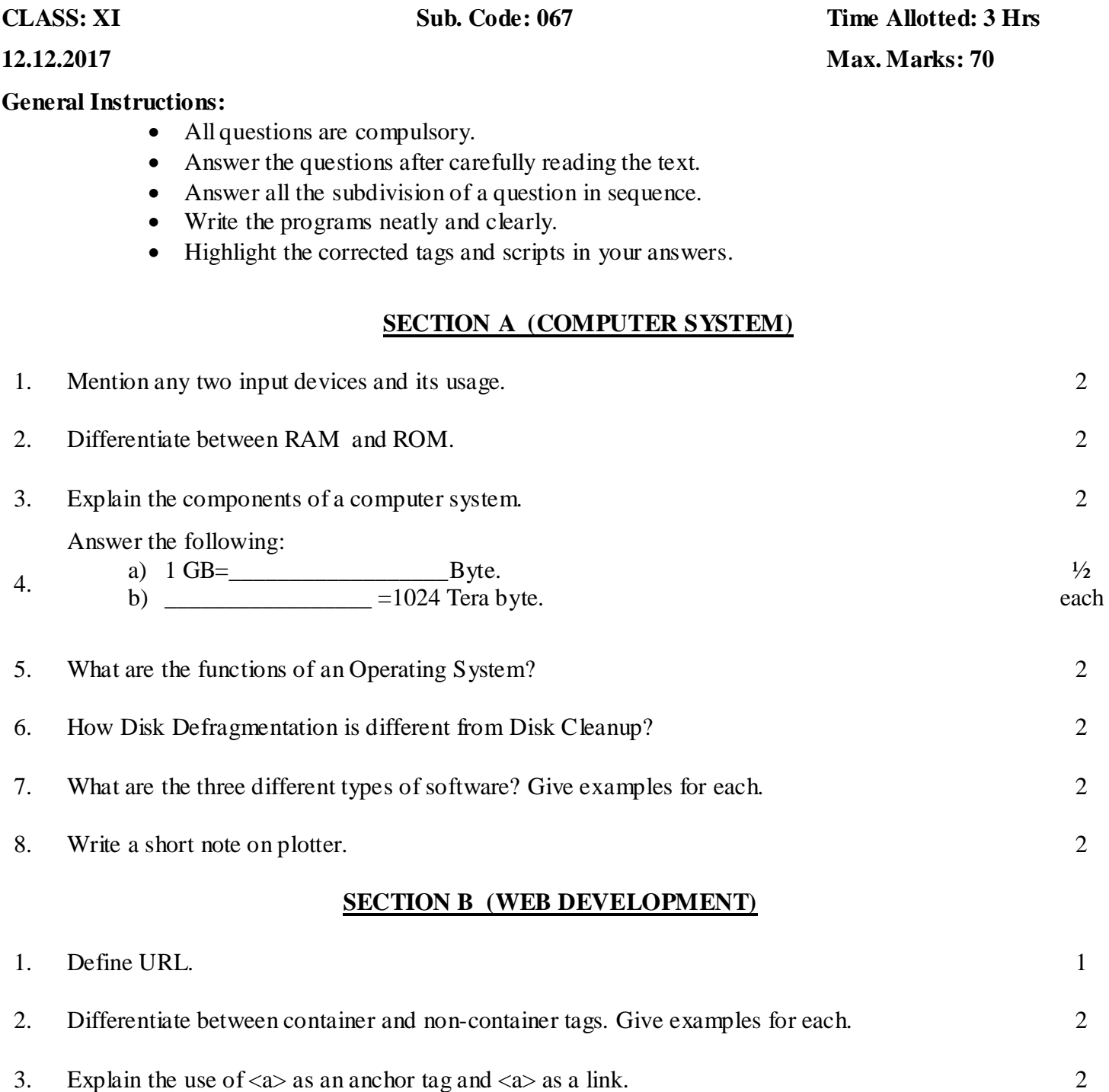

### **Write the HTML code to generate a webpage in the format given below:**

Consider the following while writing the HTML code:

- a) Title of the page should be "Kanha Wild Life".
- b) Background color of the page should be silver.
- c) Font for entire document is "Times New Roman".
- d) Text style of the main heading should be "Arial Bold" and color should be "red".
- e) Image used is kanha tigers.bmp

4.

- f) Use the concept of nested list for creating the list specified.
- g) Table in the center should have a border of 5 pixels and color in maroon and the spacing between the cell content and border is 10 pixels.
- **h)** The text "Reach Us "is the link to another web page "contact us .html".

### **KANHA WILD LIFE SANCTUARY**

One of the most famous Tiger reserves in India. Kanha has a rich retreat of plants and animals. A nature Lover's paradise. It offers unlimited possibilities of capturing wild life through your lenses.

- I. Wild life in the park:
	- $\blacksquare$  Tiger
	- $\blacksquare$  Bison
	- **Black Buck**
- II. Bird Life in the Park:
	- o Storks
	- o Teals
	- o Quails

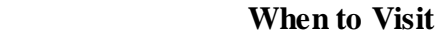

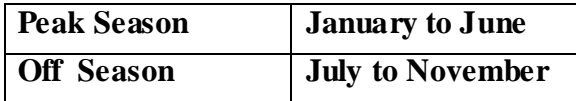

 **Visit the link below to book your vacation** *Reach Us*

- 5. Name the Tag and Attribute used for the following:
	- a) Marking up text to retain its formatting.
	- b) To have an 8 pixel thick horizontal line centralized across 50% of the window.
- 6. What is a definition list? Which are the three tags used to create a definition list. 2

## 7. Correct the error and rewrite the following HTML code: (each error carries ½ marks each)  $\langle$ html $>$

 <head>My Blog</title>  $\leq$ style type="txt/css">

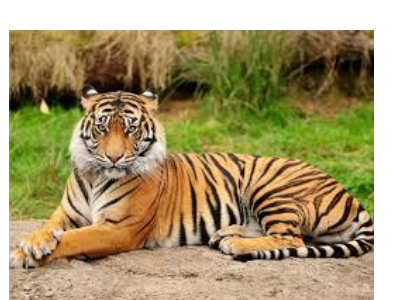

8

2

4

H1 { font-style="Lucida Handwriting" colour:"rgb $(0.255,0,0)$ " } P{ text-transform:"overline" }  $<$ style $>$  </heading> <body bgcolor="d:/flower.jpg>  $\langle h1\rangle$  My Blog $\langle h1\rangle$  $\langle$  paragraph $>$  My Blog is the best  $\langle$  paragraph $>$  $\langle \text{body} \rangle$ </html>

Ranjan has created a web page with the url " http:// www.cupids.com" .You now want to link to this web page,when you click on the photograph of Ranjan which you have placed on your web

2

4

2

- 8. page.Assume that the name of the file containing Ranjan's photograph is "d:/myfriend.jpg".Create the image link. 2
- 9. What is the use of align and valign attribute of  $a <sub>TD</sub> > ta$ g.
- 10. Write the Html code to create the following frame set:

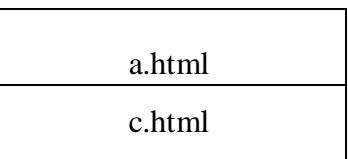

11. Write the code to create the following form in html:

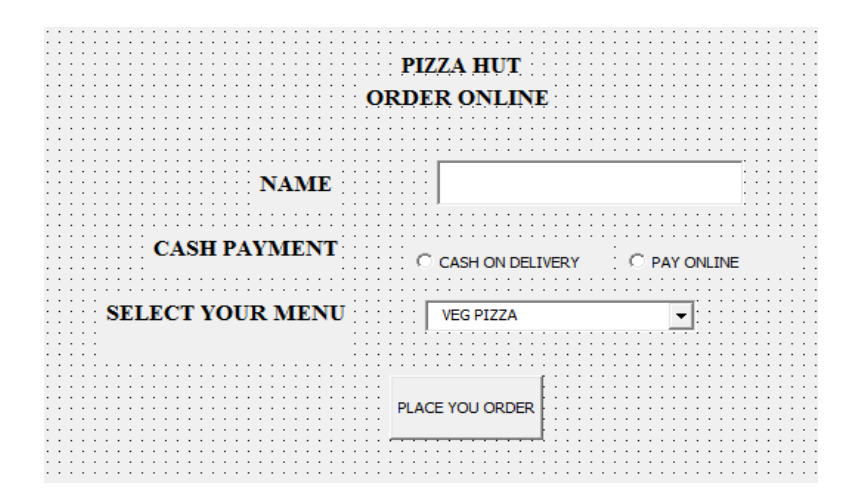

- 12. Write any two advantages of CSS 2
- 13. Use CSS properties to find the following output:
	- a) HYPERTEXT MARK UP LANGUAGE b)
		- Web Scripting

The color of the background is yellow and the border colour is Green.

### **SECTION C (WEB SCRIPTING)**

- 1. Explain the term Client –Server Technology 2
- 2. Differentiate between Local Variable and Global variable 2
- 3. Evaluate the following expression:
	- a) document.Write $(10/5+2*4\%8)$
	- b) document.Write(parseInt(125.5255555555)
	- c) A=100, B= " $1000$  " document.Write( A+B)
- 4. Write a JavaScript program to determine whether a year entered by user is a leap year or not. 3 5. Change the following script using Switch case without affecting the output.  $\langle$ script language = "JavaScript">  $day = prompt("Enter day:");$  if(day=="sunday") { document.write ("It is weekend"); } else  $\left\{\begin{array}{ccc} \end{array}\right\}$  document.write ("It is working day"); } </script> 3 6. Give the output of the following:  $\langle$ script language = "JavaScript"> function change= $(x,y)$ { $X= X+V$ ;  $y=x-y;$  $x=x-y;$  } var num $1 = 10$ ; var num $2 = 40$ ; document.write ("Number One is", num1,"<BR>"); document.write ("Number Two is", num2,"<BR>"); change(num1,mum2) document.write ("Number One is", num1,"<BR>"); document.write ("Number Two is", num2,"<BR>"); </script> 3 7. How is a value returned from a function? Explain with example. 2 8. Identify the errors in the following code and write the corrected script with the corrections underlined. <Script Language=" Java Script"> for (var A=1; A< -- 12,  $a+3$ )  $\{$  b=100 2

3

```
C=a * B Document.display(C)
}
     </script>
```
### **End of the Question Paper**